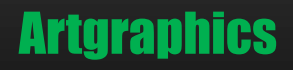

# 初心者の為のUVM概説

篠塚一也

#### アートグラフィックス

Document Revision: 2.3,2022.09.24

[www.artgraphics.co.jp](http://www.artgraphics.co.jp/)

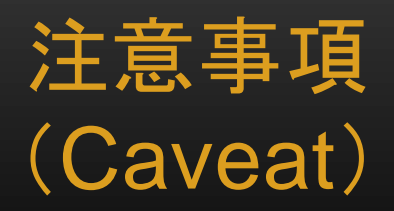

日本国内にはUVMに関する文献が少ない為、本資料を作成しました。UVM の知識を個人的に習得する目的として本資料を活用して下さい。本資料を通 して、業務(実践)で必要となるUVMに関する知識を習得して頂くのが本来の 目的です。

転用目的(本来の目的と違った他の用途に使う事)で本資料を使用する事は ご遠慮下さい。また、本資料から学んだ知識を転載する場合等は出典が本資 料である事を明記して下さい。但し、他の著者の文書にも書かれている内容 は、この限りではありません。本注意事項は現在及び過去に於ける弊社から の全てのフリー・ダウンロード資料に適用されます。

本注意事項に合意出来ない場合には、本資料を速やかに抹消して下さい。

#### 本資料の目的と概要

- 本資料は初心者向けにUVMの概要を解説します。UVMに関する基礎的な 知識を習得したい方に適した学習用素材です。
- 基礎的な知識といえども実践に役立つ技術を身に付ける事を目的にする為 に、題材を広く選択して行きます。従って、本資料は一度限りの執筆では無く、 数回に渡り内容を充実して行く予定です。
- 内容の更新は不定期に行ないますのでご了承下さい。
- 本資料は UVM1.2 をベースにして解説を進めます。
- 尚、本資料はSystemVerilogに関する基礎知識を仮定しています。

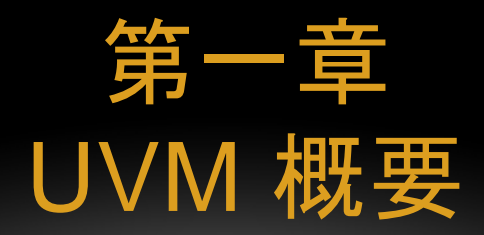

本章ではUVMとは何か、又、その目的等を解説します。そして、 UVMがどの様に構成されているかを概説します。これらの知識 は後章への準備となります。

### UVMとは何か?

- Universal Verification Methodology (UVM)とは、検証分野で推奨されてい る技術、ルール、慣習、規律等をコードとして具体化したSystemVerilogのク ラス・ライブラリーです。UVMは検証技術の再利用性を促進して生産性向上 をさせる目的を持っています。
- UVMはAccellera Systems Initiative により開発されました。
- UVMはSystemVerilogをベースにして記述されているので、SystemVerilog をサポートしている検証ツールの環境で使用する事が出来ます。
- 但し、使用しているEDAツールがUVMの全ての機能を実装しているとは限り ません。

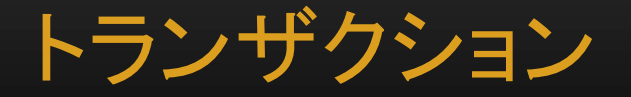

- UVMはトランザクションを使用して実行します。トランザクションは二つのコン ポーネント間の通信をモデルする為に必要な情報を意味します。
- driverがgeneratorにトランザクションを要求すると、generatorは制約を満た すトランザクションを作成してdriverに引き渡します。
- driverは取得したトランザクションをシグナル・レベル(RTL)に変換してDUT をドライブします。その際、interface、及び、virtual interface(vif)が使用さ れます。

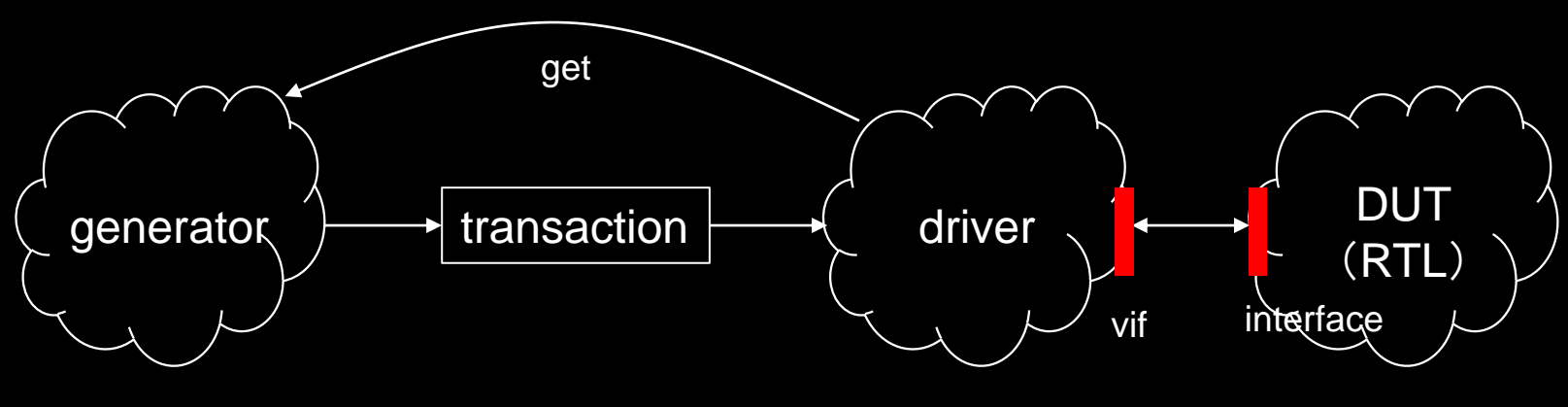

vif: virtual interface

### TLM

#### (Transaction-Level Modeling)

- UVMはTLMを採用し、シグナル・レベルよりも高位の記述法を用いて検証タ スクを表現します。
- UVMではトランザクションはオブジェクトであり、UVMコンポーネントがトラン ザクションを操作します。その内の特別なコンポーネントとしてドライバー (uvm\_driverのサブクラス)が存在します。ドライバーはトランザクションをシ グナル・レベルに変換してDUTを操作する役目を持ちます。
- DUT側からのレスポンスを検知する役目を持つUVMコンポーネントも必要 になります。そのコンポーネントは、一般的には、コレクター(collector)と呼 ばれます。

#### 代表的なUVMクラス

- UVMには多くのクラスが定義されていますが、ユーザが直接使用するのは その内の一部のクラスです。大きく分けて次の二種類のクラスがあります。
- トランザクション、又は、シナリオを記述する為のクラス
- **ロ**トランザクションを処理して検証するUVMコンポーネント(メソドロジー・クラス と呼ばれます)
- ユーザは上記のUVMクラスを使用してトランザクション、及び、検証コンポー ネントを定義して行きます。その際、SystemVerilogのクラス・インヘリタンス (extends)を使用します。

### トランザクション関連のUVMクラス

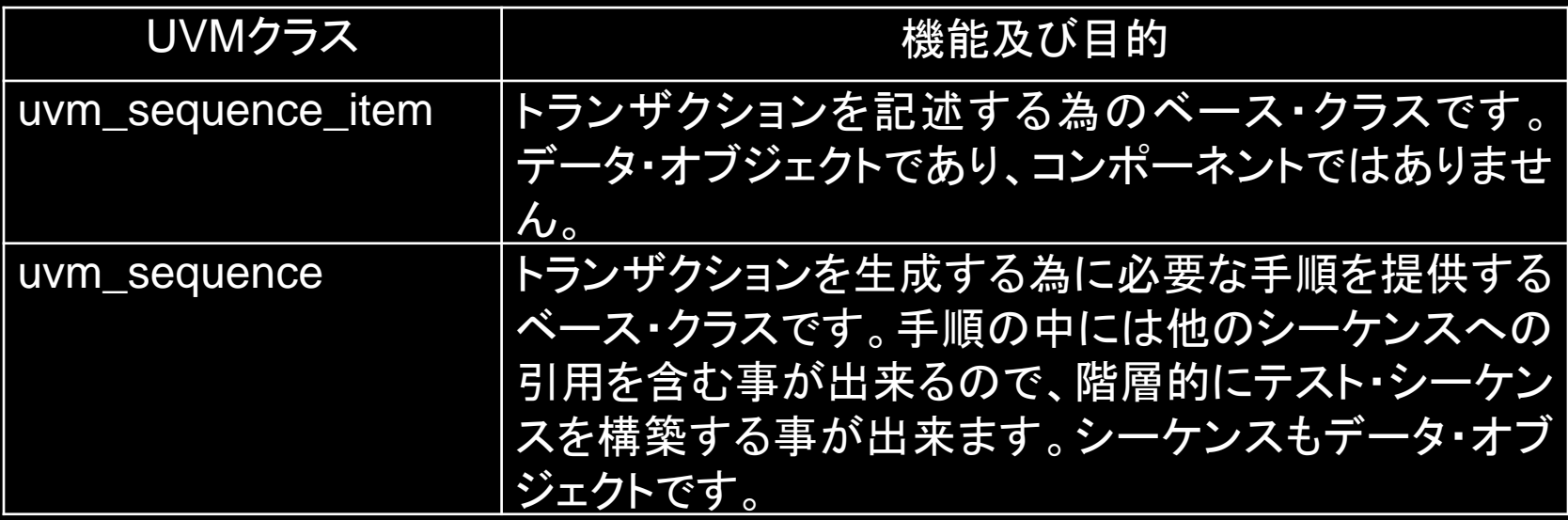

トランザクション (記述例)

```
typedef enum {ZERO, SHORT, MEDIUM, LARGE, MAX} simple item delay e;
 1
 2
 3
     class simple item extends uvm sequence item;
     rand int unsigned addr;
 4
 5
     rand int unsigned data;
 6
     rand int unsigned delay;
 7\phantom{.0}rand simple item delay e delay kind;
      'uvm object utils begin(simple item)
 8
              'uvm field int (addr, UVM DEFAULT)
 9
              'uvm field int (data, UVM DEFAULT)
1011'uvm field int (delay, UVM DEFAULT)
12'uvm field enum (simple item delay e, delay kind,
13UVM DEFAULT | UVM NOCOMPARE | UVM NOPACK)
14'uvm object utils end
15
16function new (string name="simple item");
17super.new(name);18endfunction
19
     endclass
```
### メソドロジー・クラス

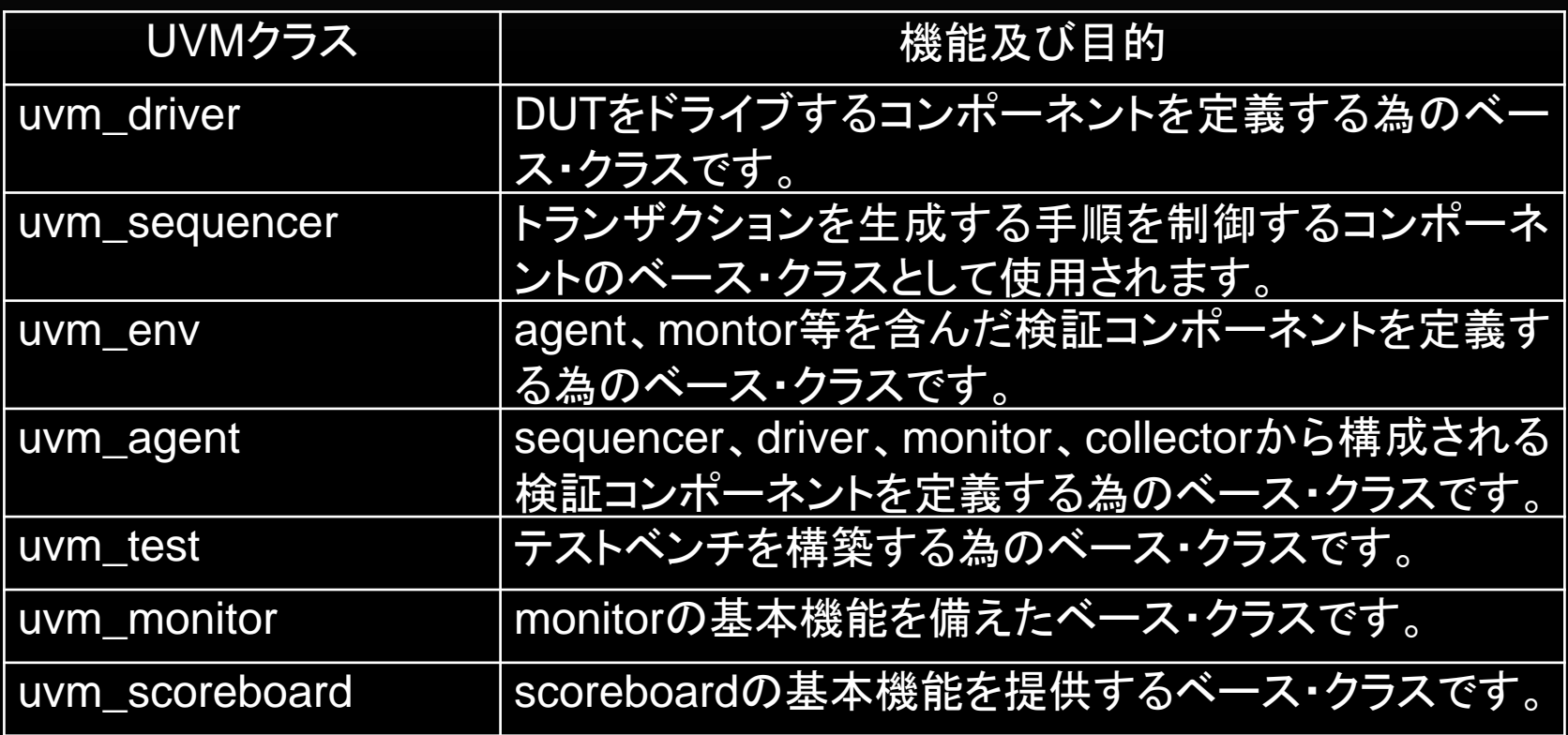

メソドロジー・クラスは、uvm\_componentのサブクラスです。

初心者の為のUVM概説 Copyright 2022 © Artgraphics. All rights reserved. 11

#### uvm\_objectクラス

• UVMには特別なクラスとしてuvm\_objectが存在します。このクラスはアブス トラクト・クラスで他の全てのUVMクラスのベース・クラスになっています。

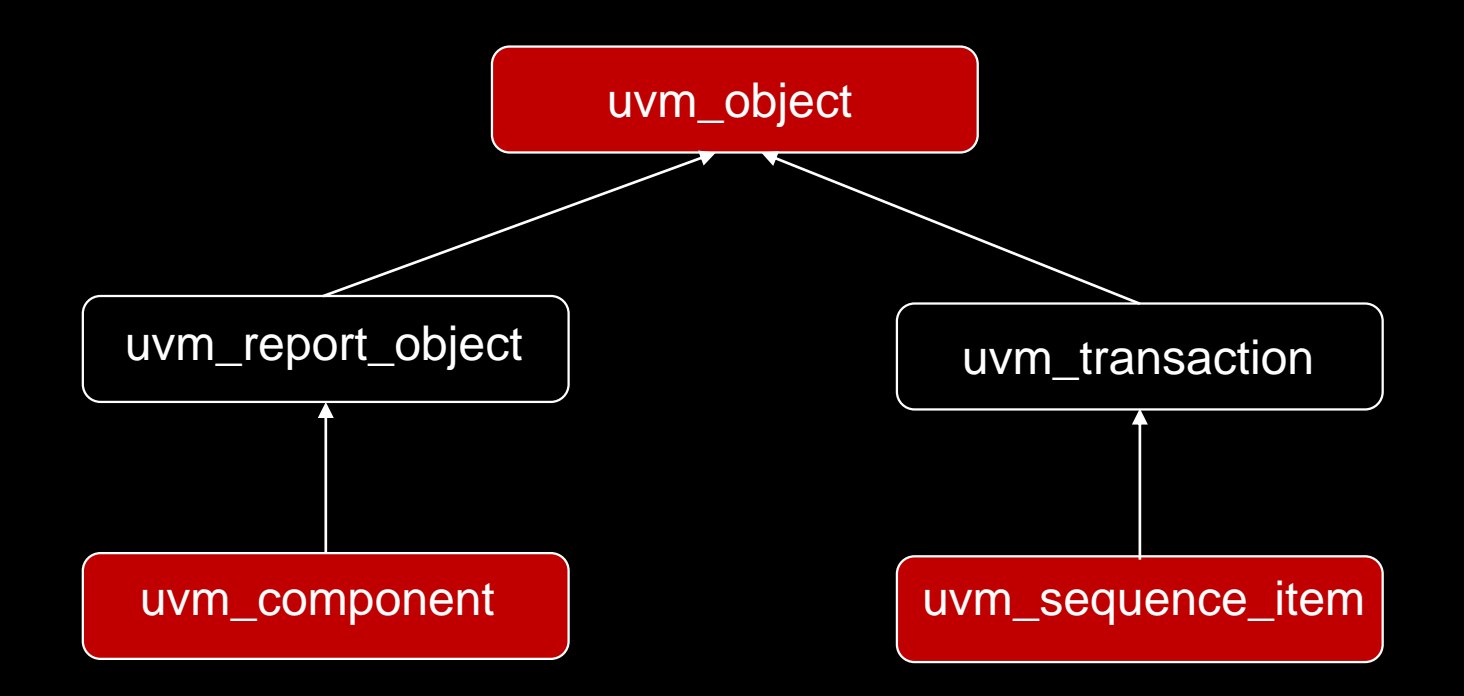

#### UVMシミュレーション制御

- シミュレーションの実行制御は全てUVMが司ります。ユーザ側に実行制御 権はありません。
- テストベンチからUVMのrun\_test()メソッドを呼ぶと、UVMによるシミュレー ションが開始します。それ以降の実行制御はUVMが行います。
- UVMコンポーネントが呼び出されるタイミングは予め決定されておりシミュ レーション・フェーズ(simulation phases)と呼ばれています。

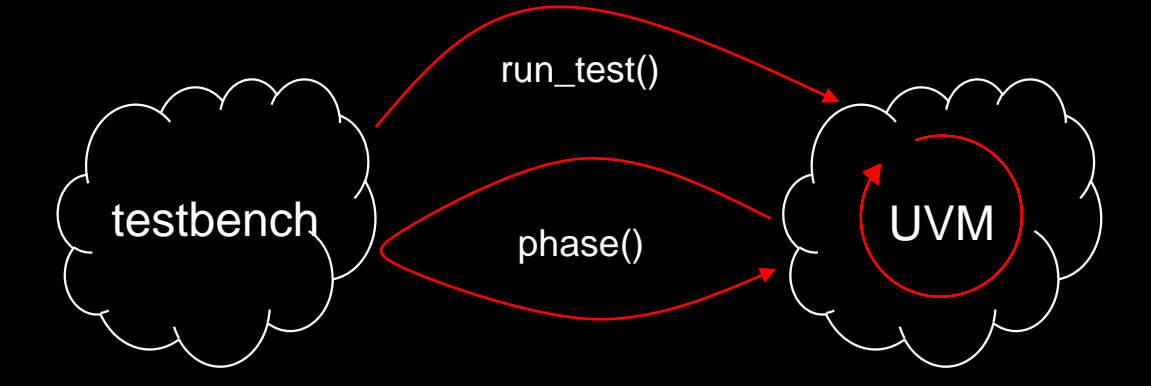

### シミュレーション・フェーズ (simulation phases)

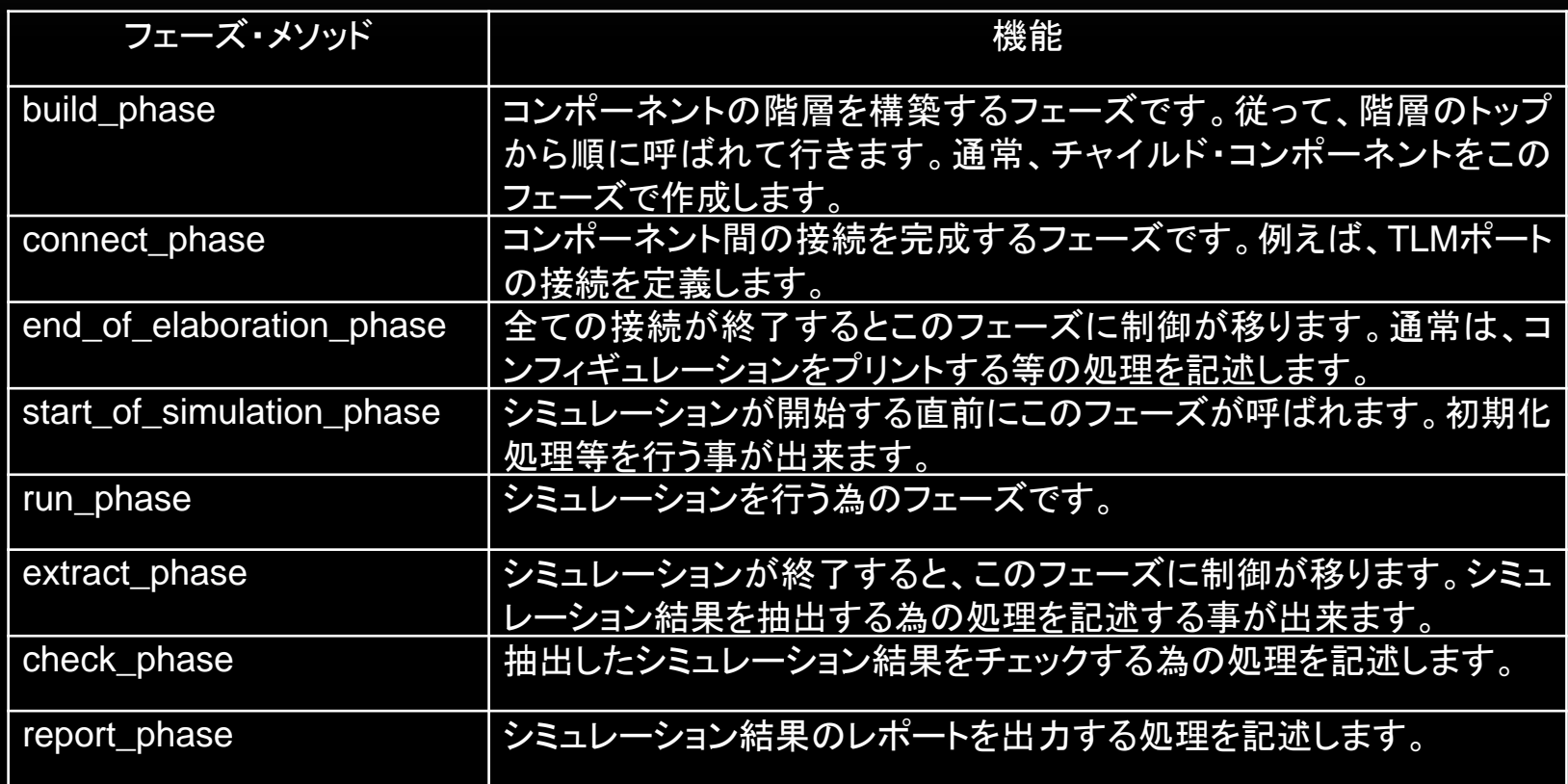

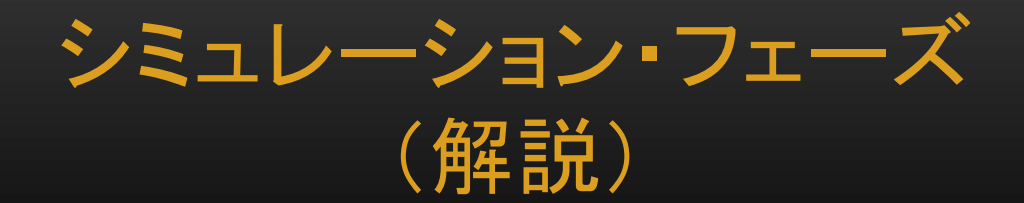

- シミュレーション・フェーズはvirtualメソッドとして定義されています。従って、 ユーザは必要なフェーズだけ記述すれば良い事になっています。
- run\_phaseだけがtaskです。それ以外はすべてfunctionです。
- 前ページに於けるフェーズは、表に記述されている順に制御を受けます。例 えば、build\_phaseが最初に呼ばれた後、connect\_phaseが次に呼ばれま す。
- 従って、クラス内にこれらのメソッドを定義する際には、表の順序に従いメ ソッドを記述する事を勧めます。

シミュレーション・フェーズ (記述例)

```
\mathbf{1}class simple driver extends uvm driver # (simple item);
 2
     simple item
                      item;
     virtual dut if vif;
 3
 4
     'uvm component utils (simple driver)
 5
 6
 7
     function new (string name, uvm component parent);
 8
              super.new(name,parent);
     endfunction
 9
1011
     function void build phase (uvm phase phase);
1211...13endfunction
14
15
     task run phase (uvm phase phase);
1611...17
     endtask
18
    \prime\prime\ldots19
     endclass
```
#### UVMを適用する手順

- UVMを検証作業に適用する為には、概略次の様な手順を踏みます。
- トランザクションを定義する。
- 検証コンポーネントを定義する。
- トップ・レベルのテストベンチを定義する。
- クラスを定義する際には、前述したクラスを利用して生産性を高めます。

### トップ・レベルの検証コード例

```
'include "uvm pkg.sv"
 \mathbf{1}'include "uvm macros.svh"
 2
     'include "simple if.sv"
 3
     'include "my pkg.sv"
 4
 5
     module top;
 6
 7
     import uvm pkg::*;
     import my_pkg::*;
 8
     bit clk:
 9
1011
     simple if sif(clk);
12
     dut DUT(sif);13
14
     initial begin
15
             setup config(); // set up configuration
16
             run test(); // start UVM17
     end
18
     11...19
     endmodule
```
### 検証コードを含むパッケージ例

- パッケージを`include文で構成します。
- 忘れずに、uvm\_pkgをimportして下さい。

```
1
     `ifndef MY PKG H
     `define MY PKG H
2
3
     package my pkg;
 4
     import uvm pkg::*;
 5
 6
     'include "my_testbench.sv"
 7
     // Include other files as well.
8
 9
10
     endpackage
11
12endif
```
### UVMを適用したテスト環境

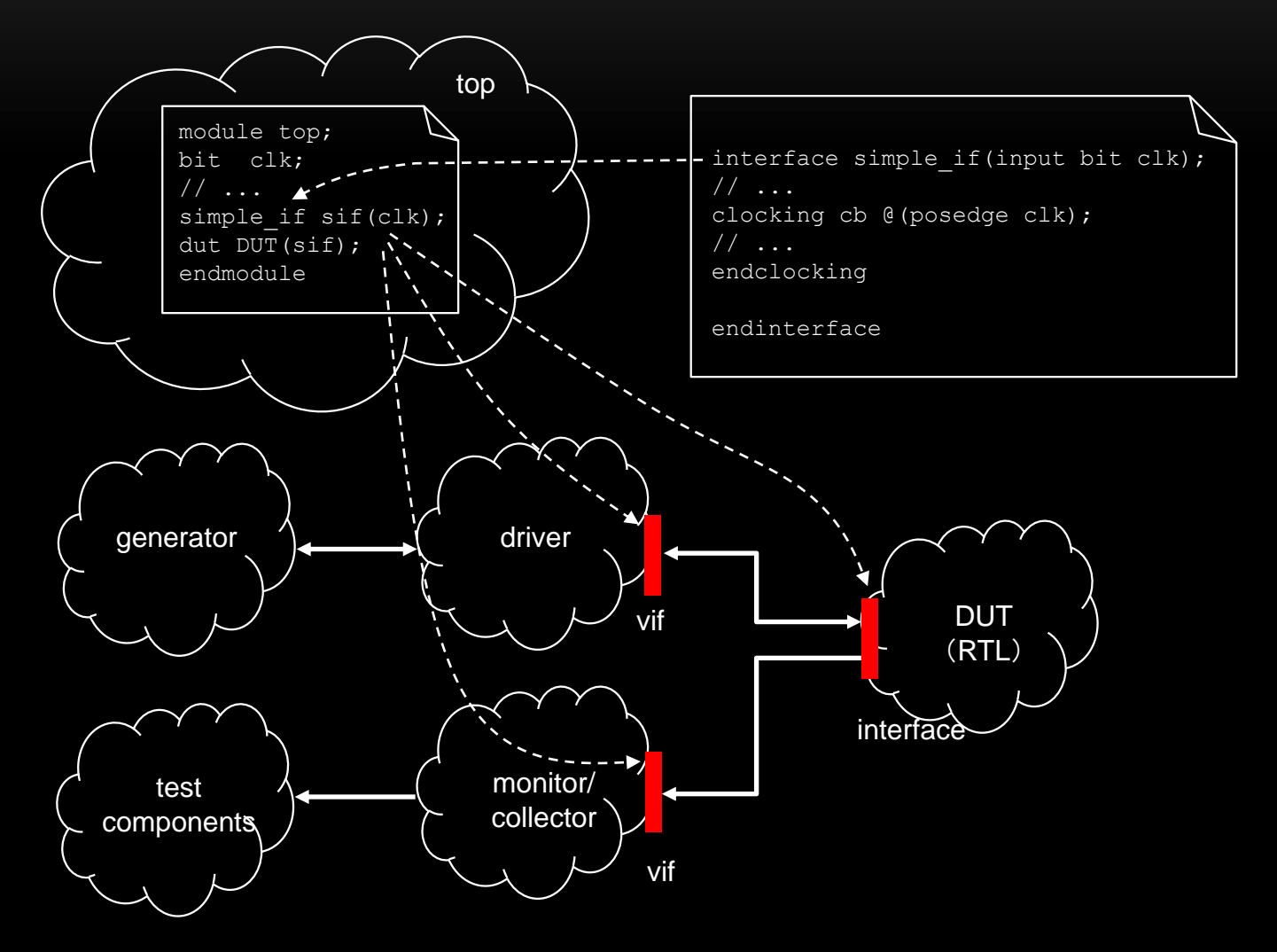

初心者の為のUVM概説 Copyright 2022 © Artgraphics. All rights reserved. 20

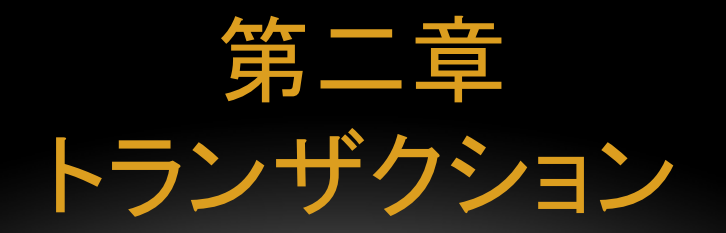

この章ではUVMでトランザクションを定義する為の知識を解説し ます。

#### トランザクション

- トランザクションはDUTをドライブする為に使用されます。
- Driverはトランザクションをgeneratorから取得します。
- Generatorはトランザクションを作成し、乱数を発生した後、driverにトランザ クションを引き渡します。
- トランザクションに含まれる項目は仕様から決定されます。

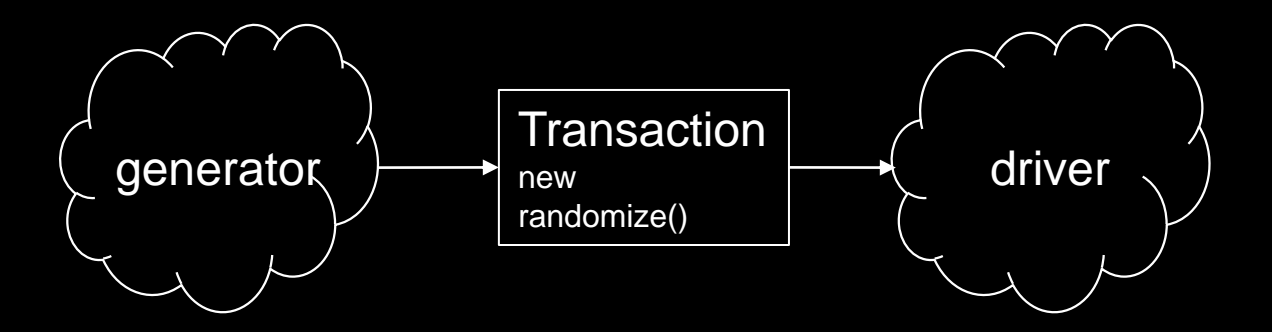

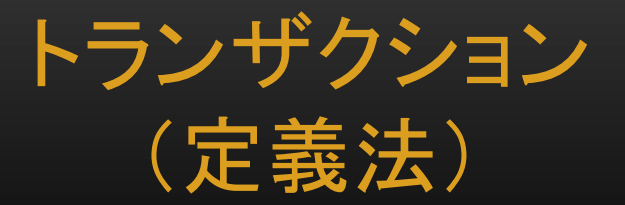

- uvm\_sequence\_item、又は、そのサブクラスからトランザクションを定義す る。
- トランザクションに必要なフィールドを定義する。
- UVMマクロを定義する。
- コンストラクタを定義する。

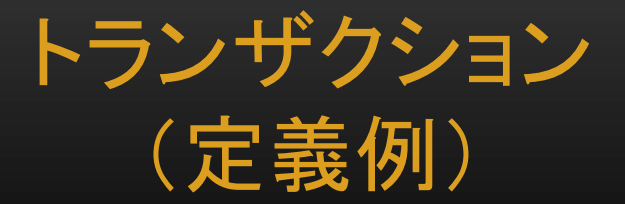

• Generatorが乱数を発生させる為、プロパーティにはrand、又は、randc属 性を付加する。

```
1
     typedef bit [15:0]item type t;
 2
     class simple item base t extends uvm sequence item;
 3
     rand item type t
 4
                              addr:5
     rand item type t
                              data:rand item type t
 6
                              delay;
 7
     'uvm object utils begin (simple item base t)
 8
              'uvm field int (addr, UVM DEFAULT)
 9
              'uvm field int (data, UVM DEFAULT)
1011
              'uvm field int (delay, UVM DEFAULT)
12'uvm object utils end
13
14
     function new (string name="simple item base t");
15
             super.new(name);16
     endfunction
17
     endclass
```
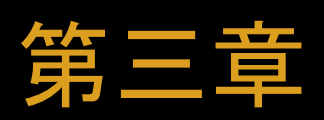

## TLM (Transaction Level Modeling)

トランザクションはRTLより高位のレベルでのデータ処理に適用 されます。UVMではTLMを使用します。SystemCのTLM 1.0に 対応していますが、それよりも高速に動作します。

### UVMコンポーネント間の通信

- 一対一の通信にはTLM-portとTLM-exportが使用されます。
- TLM-portはトランザクションを操作する為の方法を起動します。
- TLM-exportではトランザクションを処理する為に必要な実処理を記述します。
- コレクターとモニターは一対一の関係ですが、トランザクションの送信を即時 に完了する為にTLM-portを使用しません。その代り、analysis portを使用し ます。
- モニターは、N個のsubscribersにトランザクションを伝達(broadcast)する為、 analysis portを使用します。 Subscribersはanalysis exportsを使用して writeメソッドを実装します。

#### SequencerとDriverの通信

• UVMではトランザクションを取得する操作を下記の様に表現します([2])。

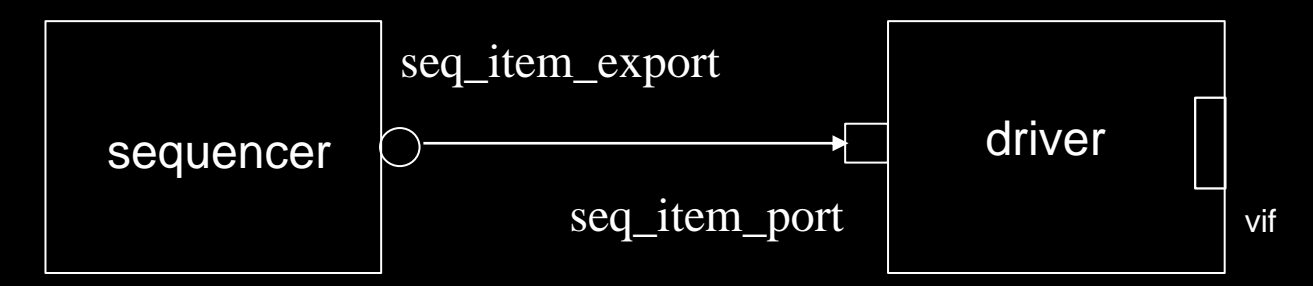

• ドライバーがseq\_item\_port.get\_next\_item(item)を呼ぶとシーケンサーが トランザクションを作成してドライバーに戻します。

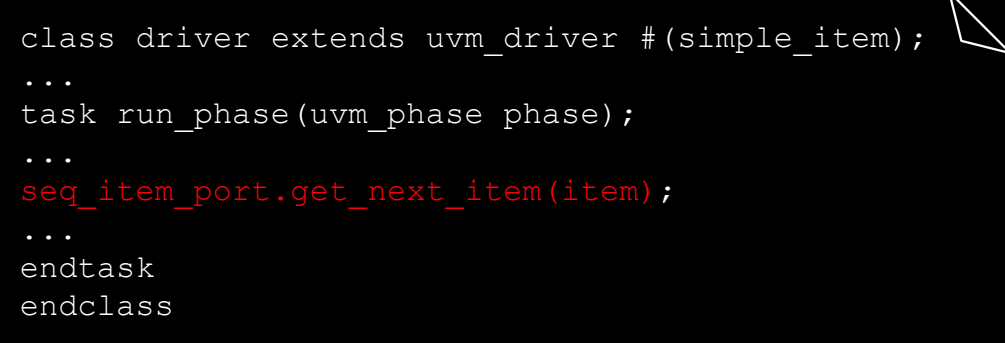

#### MonitorとCollectorの通信

• UVMでは下記の様に表現します([2],[3])。

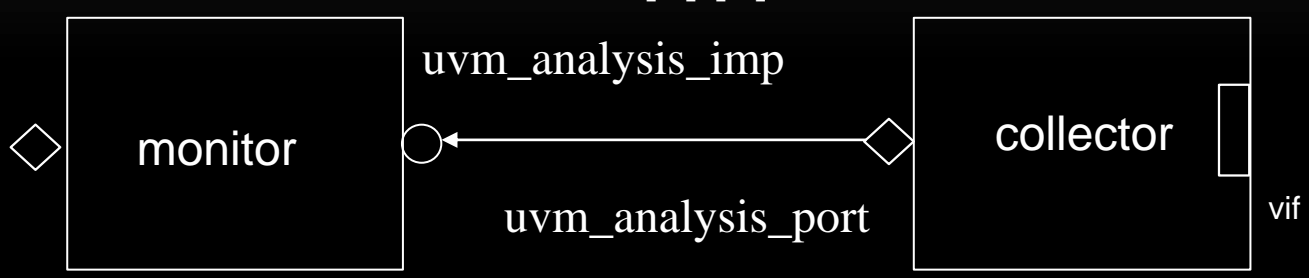

• コレクターはトランザクションを作成し、item\_collected\_port.write(item)を呼 び出します。

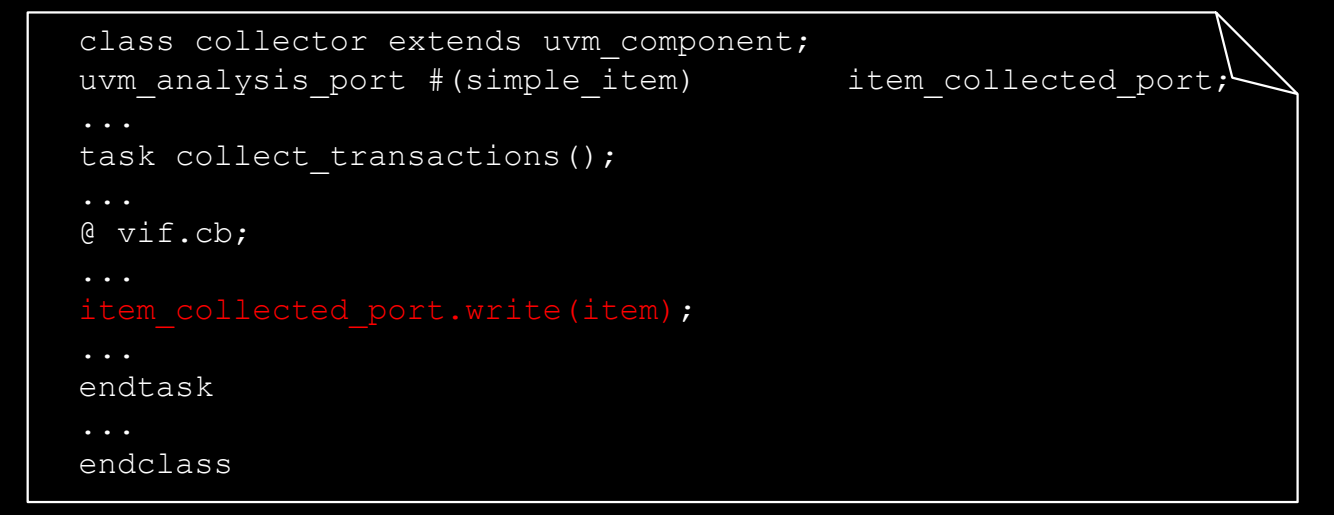

初心者の為のUVM概説 Copyright 2022 © Artgraphics. All rights reserved. 28

### analysis\_port (uvm\_analysis\_port)

- analysis\_portは特殊なTLM-portで、それに接続されている analysis\_exportのリストを保有しています。
- analysis\_portのwrite()メソッドが呼ばれると、リストを走査して、 analysis\_exportが接続されているコンポーネント(subscriber)のwrite()メ ソッドを呼び出します。

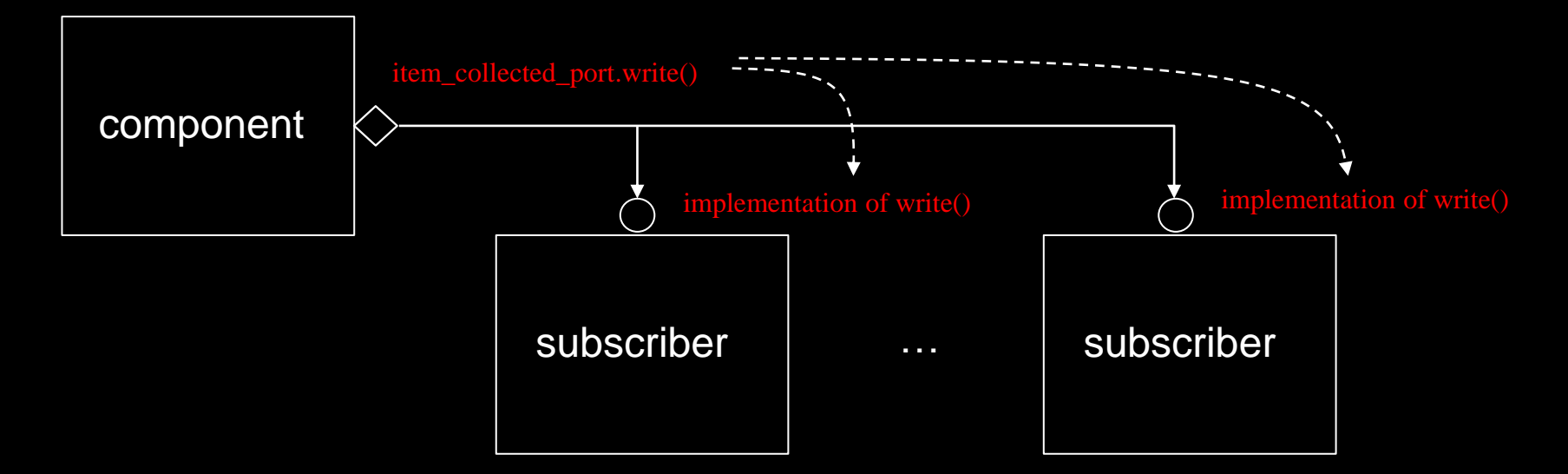

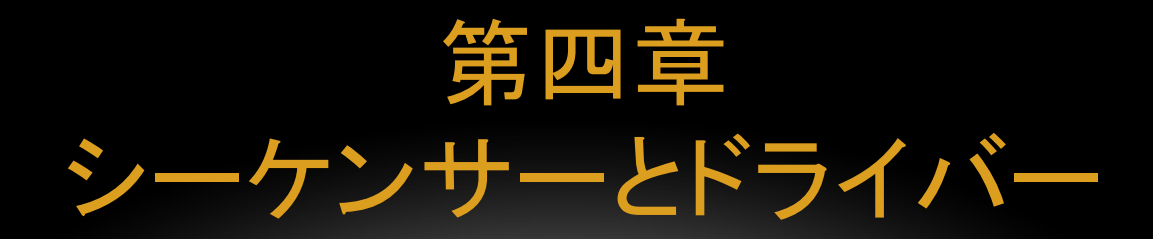

この章では、シーケンサーとドライバーの通信に関して解説しま す。

#### シーケンサーとドライバーの通信

- 既に紹介した様に、シーケンサーとドライバーはTLM-portsとTLM-exports を使用して通信を行います。
- シーケンサーとドライバーが同じプロセス内で順に動作する場合には、両者 を直接接続すれば目的を達成する事が出来ます。
- 一方、もし両者が独立したプロセス内で動作する場合には、シーケンサーが 生成するトランザクションをプーリングしなければなりません。その際、FIFO リスト(tlm\_fifo)が使用されます。
- FIFOリストが空の場合、ドライバーは待たなければなりません。FIFOリスト がフルの場合、シーケンサーは待たなければなりません。
- シーケンサーとドライバーを結びつけるのは、親コンポーネント(通常は agent)が行います。

### 直接接続

• 既に紹介した図を再度引用します。

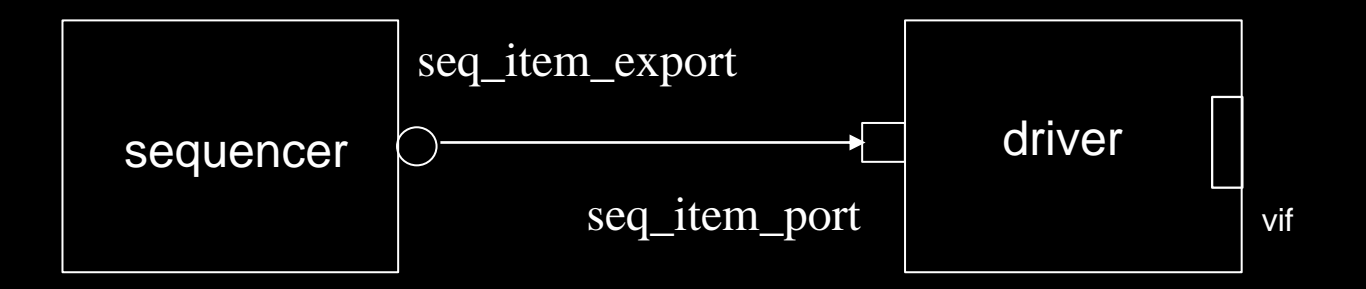

• ドライバーがseq\_item\_port.get\_next\_item(item)を呼ぶとシーケンサーが トランザクションを作成してドライバーに戻します。

### トランザクションを取得する仕組み

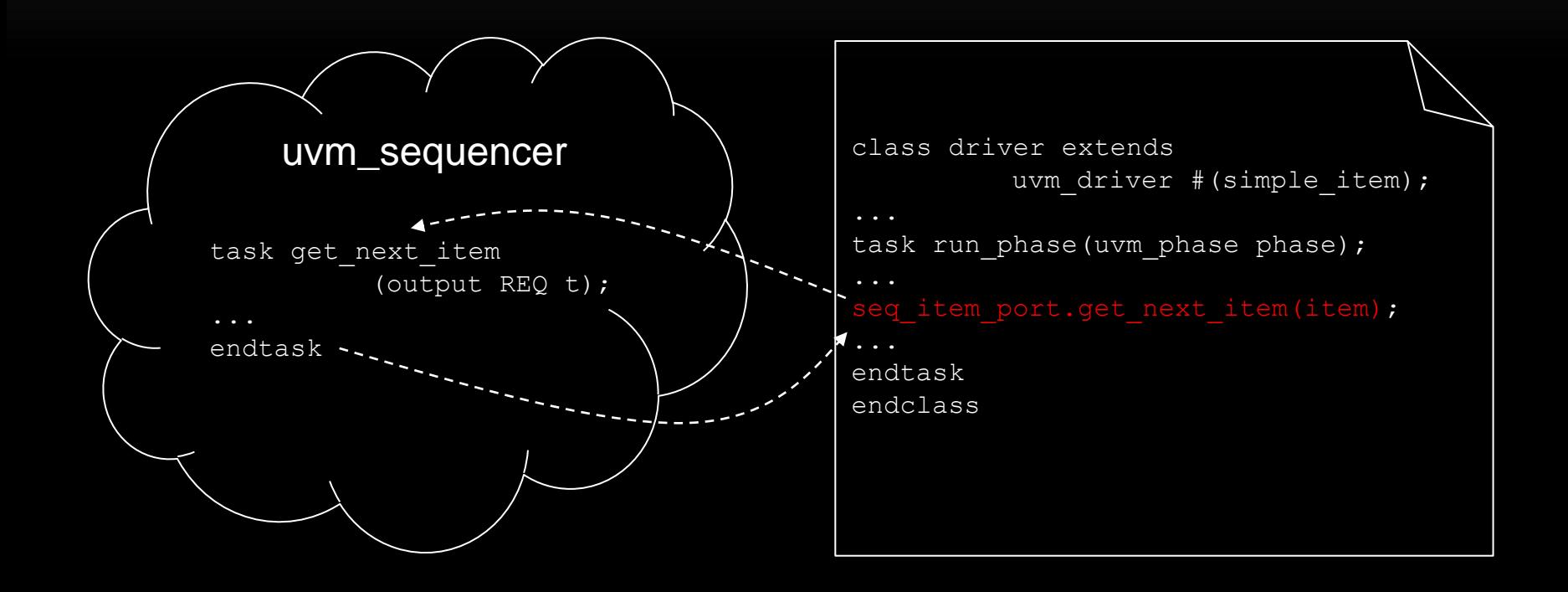

### ドライバーのrun\_phaseの構造

• 概して、ドライバーのrun\_phaseは以下の様な構造となります。トランザク ション取得を無限回繰り返します。

```
24
     task simple driver:: run phase (uvm phase phase);
25
              forever begin
26
                      qet and drive();
27
              end
28
     endtask
29
30
     task simple driver:: get and drive();
31
                      // Get the next data item from sequencer.
32
                      seq item port.get next item(req);
33
                      // Execute the item.
34
                      drive item (req);
35
                      // tell sequencer that item is done.
36
                      seq item port.item done();
37
     endtask
38
39
     task simple driver:: drive item (input simple item item);
40
              vif.a \leq item.a;
41
             vif.b \leq intem.b.42
             vif.op code \leq item.op code;
43
     endtask
```
### ドライバーのrun\_phaseに関して

- 前頁で示した様にrun\_phaseはforeverで無限回ループしますが、正しい記 述です。実は、無限ループしません。
- raise\_objectionでraiseしたobjectionsの数がdrop\_objectionにより0になる とシミュレーションは終了します。即ち、run\_phaseは終了させられます。
- 通常は、シーケンスがobjectionsの数を0にします。詳細は文献[6]に詳しく 書かれています。
- この機能はUVMの優れた特徴の一つです。

シーケンサーの例

• 概して、以下の様な記述で充分です。

```
\mathbf{1}class simple sequencer extends uvm sequencer # (simple item);
\overline{2}3
     'uvm component utils (simple sequencer)
4
5
    function new (string name, uvm component parent);
6
              super.new(name, parent);
7
    endfunction
8
9
    endclass
```
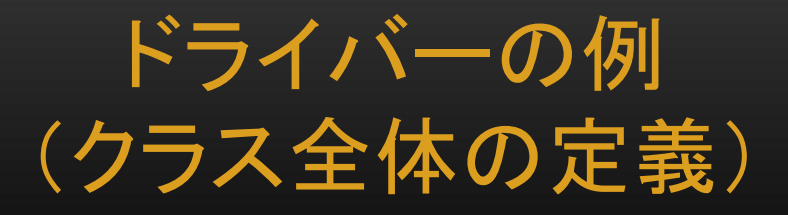

```
class simple driver extends uvm driver # (simple item);
\mathbf{1}virtual simple if
 2
                              vif:
 3
 4
     'uvm component utils (simple driver)
5
6
     function new (string name, uvm component parent);
 7
              super.new(name,parent);
8
     endfunction
9
10extern function void build phase (uvm phase phase);
11extern task run phase (uvm phase phase);
12extern task get and drive();
13
     extern task drive item (input simple item item);
14
     endclass
```
### ドライバーの例 (外部宣言の定義)

```
16
     function void simple driver:: build phase (uvm phase phase);
              super.build phase(phase);
17
18
              if ( !uvm config db# (virtual simple if) :: get (this, "", "vif", vif) )
19
                       'uvm error("NO-VIF", {"VIF error for ",
20
                                        get full name(), ". vif")21
22
     endfunction
23
24
     task simple driver:: run phase (uvm phase phase);
25
              forever begin
26
                      get and drive();
27
              end
28
     endtask
29
30
     task simple driver:: get and drive();
31
              // Get the next data item from sequencer.
32
              seq item port.get next item(req);
33
              // wait n clocks.
34
              repeat(req.delay) @(posedge vif.clk);
35
              // Execute the item.
36
              drive item (\text{req});
37
              // tell sequencer that item is done.
              seq item port.item done();
38
39
     endtask
40
41
     task simple driver:: drive item (input simple item item);
42
              vif.a \leq item.a.43
              vif.b \leq intem.b;44
              vif.op code \leq item.op code;
45
     endtask
```
初心者の為のUVM概説 Copyright 2022 © Artgraphics. All rights reserved. 38

#### tlm\_fifo

• シーケンサーとドライバーが独立したプロセスで動作する場合には、下図に 示す様な FIFO を使用します([2])。

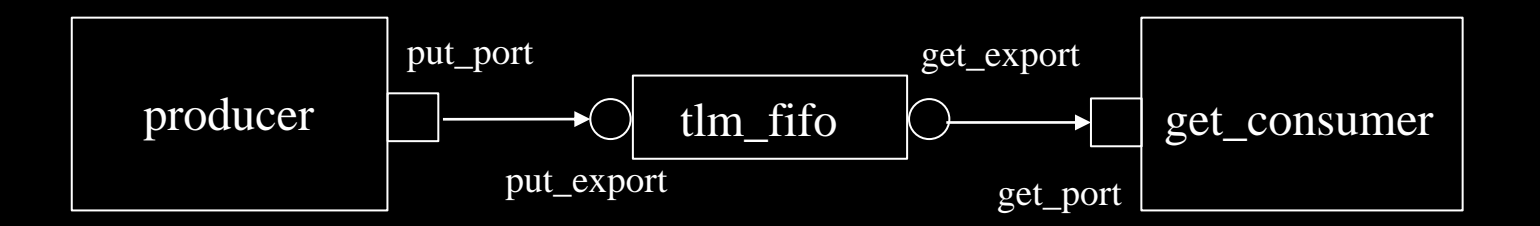

• 図から容易に分かる様に、producer、及び、consumerはそれぞれ、put()、 及び、get()を呼び出すだけで済みます。

シーケンス

- シーケンスを定義しないと検証を自動的に実行する事は出来ません。
- uvm\_sequence、又は、そのサブクラスからシーケンスを定義します。
- シーケンスのタスクbody()を必ず実装しなければなりません。このタスクがト ランザクションを生成してドライバーに引き渡します。
- 通常は、以下の様な簡単な記述で済みます。制約を課する為には、 `uvm\_do\_withマクロを使用して下さい。
- `uvm\_do\_withマクロはSystemVerilogのin-line constraints機能を利用し ます。
- トランザクションを生成してドライバーに引き渡します処理がnum\_data回繰 り返します。一連の詳しい処理は、文献[7]に記述されています。

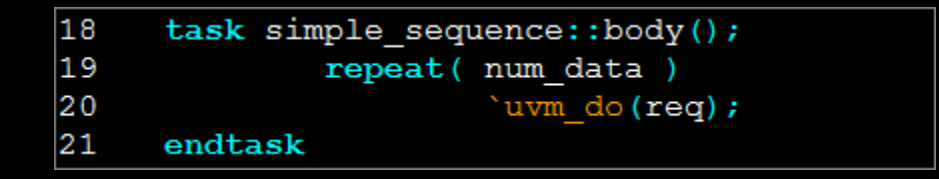

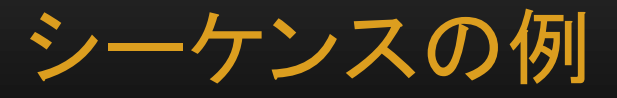

```
\mathbf{1}class simple sequence extends uvm sequence # (simple item);
 \overline{c}rand int
                       num data;
 3
      'uvm object utils begin (simple sequence)
 4
               'uvm_field_int(num_data, UVM_DEFAULT)
 5
 6
      'uvm component utils end
 7\phantom{.0}8
     constraint C NUM DATA { num data inside { [8:16] }; }
9
10function new (string name="simple sequence");
11
              super.new(name);endfunction
12
13
14
     extern virtual task body();
15
     endclass
16
17
     task simple sequence::body();
18
              repeat ( num data )
19
                        'uvm_do(req);
20
     endtask
```
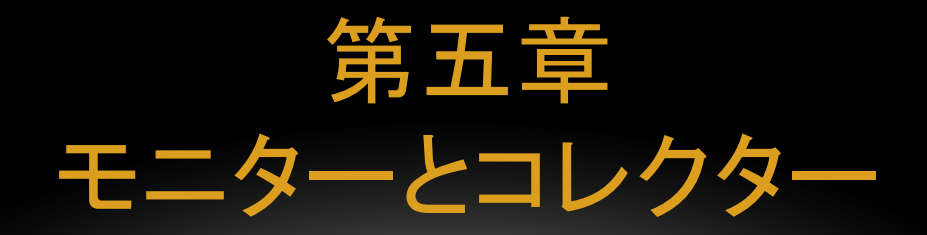

モニターからコレクター機能を分離する方法は処理を明確化しま す。本章では、この点を強調します。

コレクター

- モニターはDUTのレスポンスの変化を検知して他のコンポーネントに知らせ る(broadcast)役割を果たします。
- モニターはその他の機能も持つ為、DUTからのレスポンス収集機能をコレク ターとして分離すると構造的に分かり易くなります。
- コレクターはDUTからのレスポンスをvirtualインターフェースを介して取得し、 トランザクションに変換してモニターに送信します。

#### モニターとコレクターの通信

• 以前紹介した図を再度引用します。

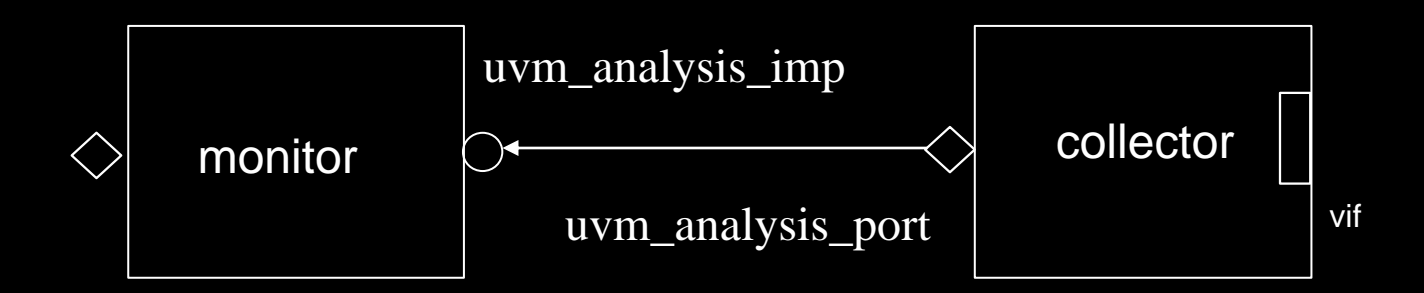

コレクター

- クロッキング・イベントに同期(@vif.cb)してDUTからのレスポンスをチェック し、トランザクションに変換します。
- 変換後、write()メソッドでモニターにトランザクションを送信します。

```
class collector extends uvm component;
virtual dut if vif;
uvm analysis port #(simple item) item collected port;
...
task run phase(uvm phase phase);
simple item item;
         item = simple item::type id::create("simple item");
         forever begin
                   @vif.cb;
                   // ...
                   item_collected_port.write(item);
         end
endtask
...
endclass
```

```
コレクターの例
```

```
class simple collector extends uvm component;
 1
 \overline{2}virtual simple if vif;
 3
      uvm analysis port #(simple item)analysis port;
 4
 \frac{5}{6}'uvm component utils (simple collector)
      function new (string name, uvm component parent);
 8
          super.new(name,parent);
9
          analysis port = new("analysis port", this);10
      endfunction
11
12
      extern function void connect phase (uvm phase phase);
13
      extern task run phase (uvm phase phase);
14
      extern task get response();
15
      endclass
16
17
      function void simple collector::connect phase (uvm phase phase);
18
          super.connect phase(phase);
19
          if ( !uvm config db # (virtual simple if) :: get (this, get full name (), "vif", vif) )
20
               'uvm error("NO-VIF", {"VIF error for ", get full name(), ".vif"})
21
      endfunction
22
23
      task simple collector:: run phase (uvm phase phase);
24
          get response();
25
      endtask
26
27
      task simple_collector::get_response();
28
      simple item data;
29
          data = simple item::type id::create("dut response");30
          forever begin
31
              \mathcal{C}(vif. q); // vait until DUT response changes.
32
              data.a = vif.a.33
              data.b = vif.b:34
              data.op code = vif.op code;
35
              data.q = vif.q;36
              analysis port.write(data); // send transaction to monitor
37
          end
38
      endtask
```
初心者の為のUVM概説 Copyright 2022 © Artgraphics. All rights reserved. 46

モニター

- uvm\_monitor又はそのサブクラスからモニターを定義します。
- コレクターからトランザクションを受信する為に、write()メソッドを定義します。 • 他の検証コンポーネントにトランザクションを伝達する。

```
class simple monitor extends uvm monitor;
bit checks enable = 1;bit coverage enable = 1;uvm analysis port #(simple item) item collected port;
uvm analysis imp #(simple item) coll mon export;
simple item collected item;
`uvm_component_utils(simple_monitor)
// ...
               function item item);
         collected_item = item;
         if( checks enable ) perform checks();
         if( coverage enable ) perform_coverage();
         item collected port.write(collected item);
endfunction
endclass
```
### Monitorの例

```
class monitor extends uvm monitor;
1
     uvm analysis imp # (simple item, monitor) analysis export;
2
3
     uvm analysis port # (simple item)
                                                item collected port;
 4
     'uvm component utils (monitor)
5
6
\overline{7}function new (string name, uvm component parent);
              super.new(name,parent);
8
9
              analysis export = new("analysis port", this);10item collected port = new ("item colleted port", this);
11
     endfunction
1213
     extern function void write (simple item data);
14
     endclass
15
16
     function void monitor::write(simple item data);
17
              $display("@%4t: a=%0d b=%0d op code=%3s q=%3d",
18
                      Stime, data.a, data.b, data.op code.name, data.q);
19
20item collected port.write(data);
21endfunction
```
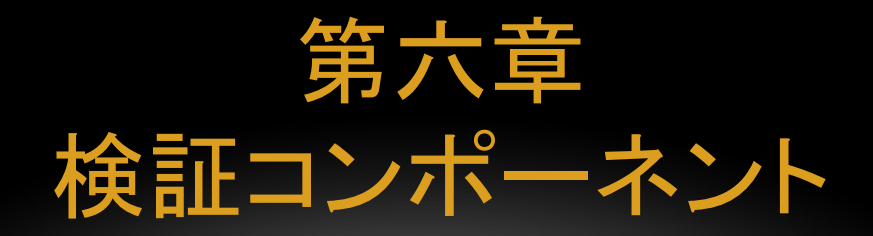

本章ではagent、environment等のコンポーネントを紹介します。

Agent

- 通常、ドライバー、シーケンサー、モニター(コレクターを含む)は一組として 一緒に使用されます。この為、UVMではこれらのコンポーネントを含む為の コンテイナーを提供しています。そのコンポーネントがuvm\_agentです。
- uvm\_agentはトポロジーの柔軟性を高める為に、コンフィギュレーション・パ ラメータを装備しています。
- 代表的なパラメータとしてis\_activeプロパーティがあります。

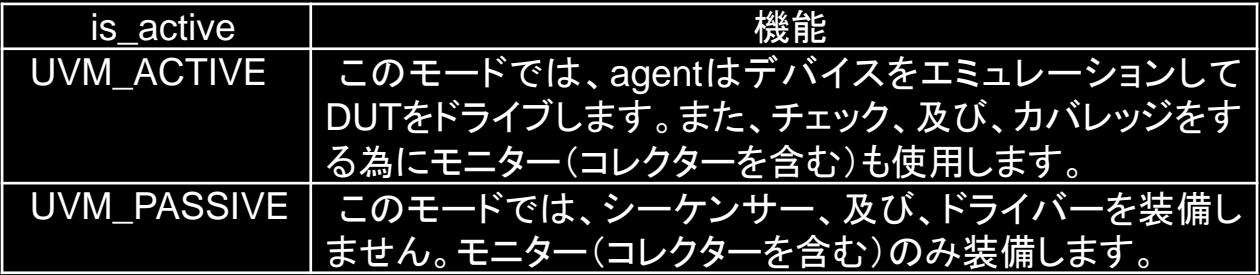

### Agentの構造

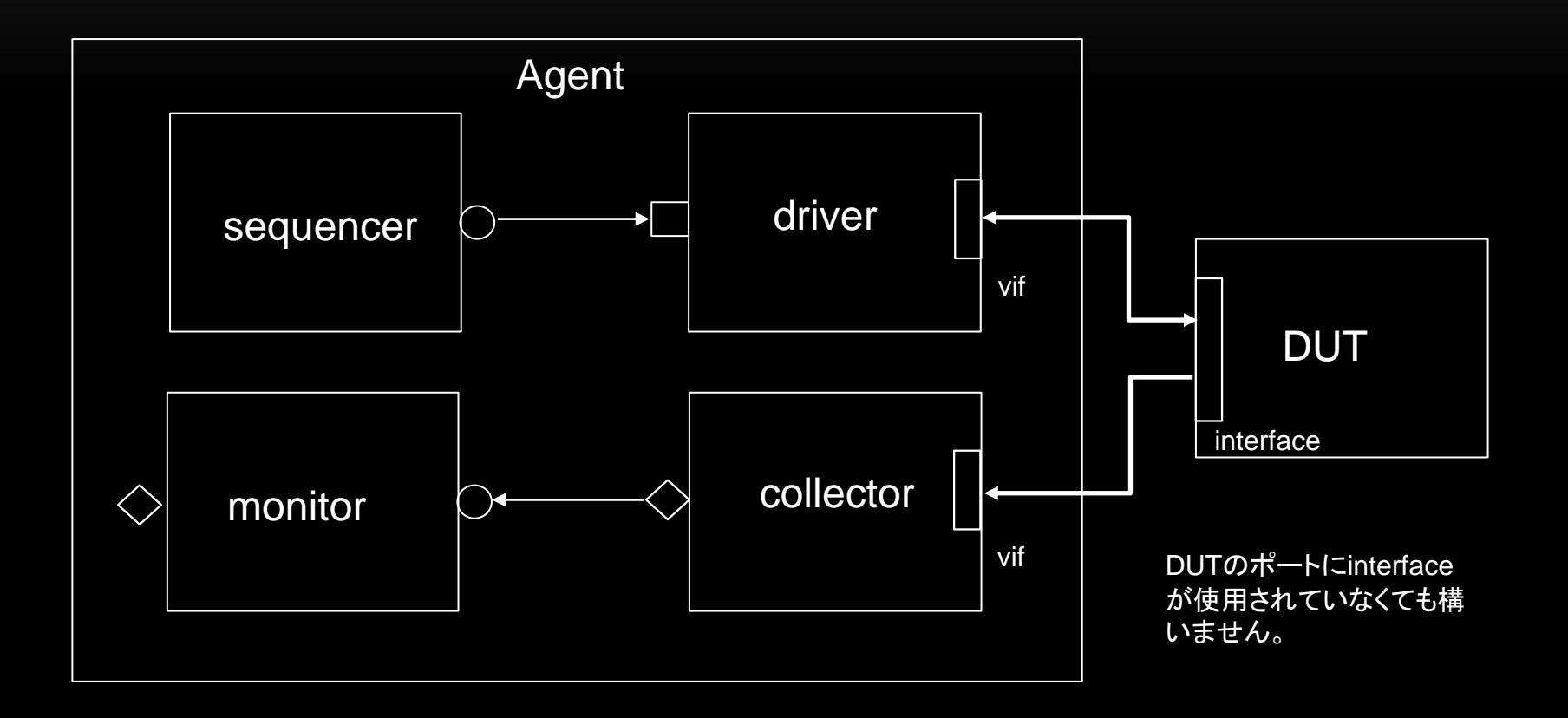

### Agentの例

```
class simple agent extends uvm agent;
 \mathbf 1\overline{2}simple driver
                           driver:
 3
      simple sequencer
                           sequencer;
 4
      simple collector
                           collector:
 5
      simple monitor
                           monitor:
 6
 \overline{7}'uvm_component_utils_begin(simple_agent)
 8
           uvm field enum (uvm active passive enum, is active, UVM DEFAULT)
 9
       'uvm component utils end
10
11
      function new (string name, uvm component parent);
12
          super.new(name,parent);
13
      endfunction
14
15
      extern function void build phase (uvm phase phase);
16
      extern function void connect phase (uvm phase phase);
17
      endclass
18
19
      function void simple agent::build phase (uvm phase phase);
20
          super.build phase(phase);
21
          collector = simple collector:: type id:: create ("collector", this) ;
22
          monitor = simple monitor::type_id::create("monitor",this);
23
          if ( is active == UVM ACTIVE ) begin
24
               sequence r = simple sequence r: type id::create("sequence r", this);25
              \text{driver} = \text{simple driver::type id::create("driver", this)};26
          end
27
      endfunction
28
29
      function void simple agent:: connect phase (uvm phase phase);
30
          super.connect phase(phase);
31
          collector.analysis port.connect(monitor.analysis_export);
32
          if ( is active == UVM ACTIVE ) begin
33
               driver.seq_item_port.connect(sequencer.seq_item_export);
34
          end
35
      endfunction
```
#### Environment

- Environmentクラスは検証コンポーネントのトップ・レベル・コンテイナーです。
- Environmentは、幾つかのagents、及び、Environment専用のモニターを含 みます。その他、Environmentトポロジーの柔軟性を高める為にコンフィギュ レーション・パラメータも保有します。
- Environmentクラスは、メソドロジー・クラスuvm\_env、又は、そのサブクラス を使用して定義します。

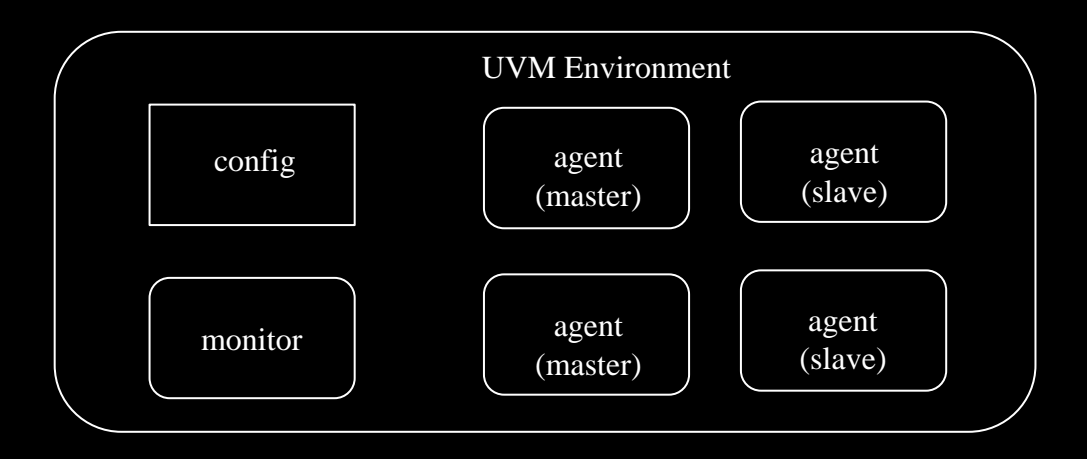

### Environmentの例([2])

```
class ahb env extends uvm env;
 \mathbf{1}\overline{2}int.
                               num masters;
     ahb master agent
 3
                               masters4
 5
      'uvm component utils begin (ahb env)
              'uvm field int (num masters, UVM ALL ON)
 6
      'uvm component utils end
 7
 8
     function new (string name, uvm component parent);
 9
              super.new(name, parent);
1011endfunction : new
1213virtual function void build phase(phase);
     string inst name;
14
15
              super.build phase(phase);
16if (num masters ==0))
17
                       'uvm fatal("NONUM", {"'num masters' must be set";
18
              masters = new(nummasters];for(int i = 0; i < num masters; i++) begin
19
20$sformat(inst name, "masters[%0d]", i);
21
                      masters[i] = ahb master agent::type id::create(inst name, this);
22
              end
23
              // Build slaves and other components.
24
     endfunction
25
26
     endclass
```
テスト

- 検証を実行する為にはシナリオを使用します。シナリオに対応するテスト環 境を構築するのがテストの役目です。
- 通常、多くのテスト・ケースが存在する為、それらに共通する処理が発生しま す。共通処理をベース・クラスとして定義する方法が一般的です。
- ベース・テストはuvm\_testを使用して定義します。

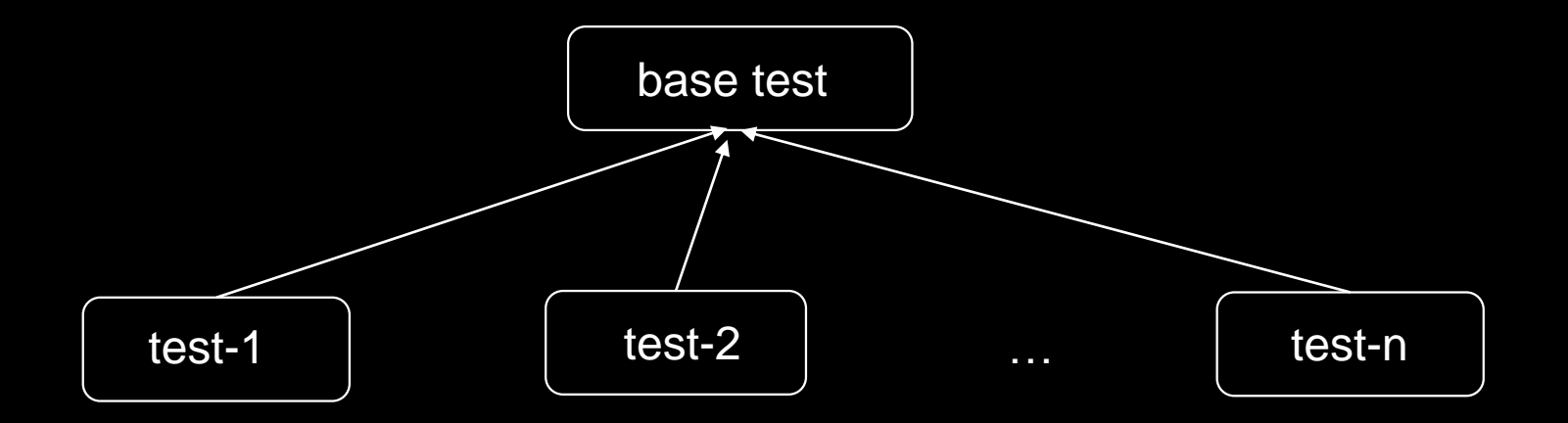

ベース・テスト

- テストを実行する為に必要なコンポーネント階層を定義するのが主たる役割 です。
- 通常、トップ・レベルのエンバイロンメントのインスタンスを作成します。

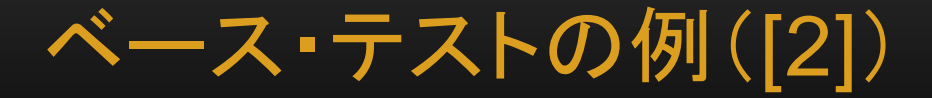

```
\mathbf 1class ubus example base test extends uvm test;
 \overline{c}'uvm component utils (ubus example base test)
     ubus example env ubus example env0;
 3
 4
 5
     // The test's constructor
     function new (string name = "ubus example base test",
 6
 7
              uvm component parent = null;
 8
     super.new(name, parent);
 9
     endfunction
10// Update this component's properties and create the ubus example tb component.
11
12virtual function build phase(); // Create the top-level environment.
13
              super.build phase(phase);
14
             ubus example env0 =15
                      ubus example tb:: type id::create("ubus example env0", this);16endfunction
17
18
     endclass
```
テスト・ケース (test-i)

- テスト・ケースに対応するシナリオを設定します。
- コンポーネント階層に従って、使用するシーケンスをdefault\_sequenceとし てシーケンサーのrun\_phaseに割り当てます。
- default\_sequenceが設定されていると、test-iコンポーネントを実行する事 が出来ます。

### テスト・ケースの例([2])

```
1
     class test read modify write extends ubus example base test;
2
     'uvm component utils (test read modify write)
3
 4
     // The test's constructor
     function new (string name = "test read modify write",
 5
                              uvm component parent = null;
 6
 7
             super.new(name, parent);
                                                              default_sequeneの
     endfunction
 8
                                                               設定9
10
     // Register configurations to control which
     // sequence is executed by the sequencers.
11
12virtual function void build phase (uvm phase phase);
13// Substitute the default sequence.
14uvm config db# (uvm object wrapper) :: set (this,
15
                      "ubus0.masters[0].sequencer.main phase",
16"default sequence", read modify write seq::type id::get());
17
             uvm config db# (uvm object wrapper) :: set (this,
18
                      "ubus0.slaves[0].sequencer.main phase",
19
                      "default sequence", slave memory seq:: type id::get());
20
             super.build phase(phase);
21
     endfunction
22
23
     endclass
```
トップ・レベル・モジュール

• トップ・レベルのソース・コードは以下の様になります。但し、ファイルpkg.sv に検証コンポーネントが含まれているとします。

```
1
      'include "uvm pkg.sv"
 2
      'include "uvm macros.svh"
 3
      'include "simple if.sv"
 \overline{4}'include "pkg.sv"
 5
 6
     module top;
7import uvm pkg::*;
     import pkg::*;
8
-9
     bit
                      clk:10
11
     simple if sif(clk);
12
     dut DUT(.a(sif.a), .b(sif.b), .op code(sif.op code), .q(sif.q));
13
14
              initial begin
15
                      uvm config db #(virtual simple if)::set(null,"*test0*","vif",sif);
16
                       run test();
17
              end
18
19
              initial forever #10 clk = \simclk;
20
21
     endmodule
```
初心者の為のUVM概説 Copyright 2022 © Artgraphics. All rights reserved. 60

まとめ

- 本資料はUVMの意義を明確にし、UVMを構成する基本要素を概説しました。
- UVMは検証手法のトレンドである階層的テストベンチを記述する手法 (layered testbench)を実現した優れた検証ライブラリーです。
- UVMに関するより高度な知識を習得する為には、UVMユーザ・ガイド([2]) をお読み下さい。本資料の知識を持てば、ユーザ・ガイドを読破するのは難 しい事では無いと思います。
- TLM,ドライバー、シーケンサー、シーケンス、モニター、コレクターの概念と 機能を正しく理解する事が必要です。その知識があれば、文献[2]を読み、実 践にUVMを適用する事ができます。もし、知識が不十分であると感じる場合 には、文献[5,6]を薦めます。

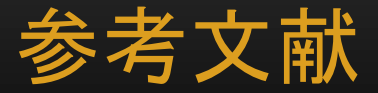

文献[1]は、誰もが一度は目を通す言語仕様書です。 SystemVerilog は、数年に一度改訂されます。その前に一読する事を薦めます。 文献[2]はUVMのユーザ・ガイドです。UVMに関する使用法を概説しています。比較的読み易い構成を取っているので一読を薦めます。 文献[3]はUVMを実践に適用する際に必要な知識を記述している優れた書物です。

文献[4]は、 SystemVerilog へ の初心者向け の入門書です。検証には深入りしていないので、設計技術者にも薦めます。UVMに関する概説 が含まれているので、初心者には参考になります。

文献[5]は、SystemVerilogの基礎知識の復習からファンクショナル・カバレッジ、アサーション、UVM適用までの知識を詳しく解説した参考書 です。この文献一冊でSystemVerilogに関する必要な全ての知識を習得する事が出来ます。 SystemVerilogの基礎知識を持つ検証技術者 にお薦めします。

文献[6]は、検証作業にUVMを適用する際に必要な実践知識を詳しく解説した参考書の決定版です。この資料を読めば、UVMを使用する為 の知識を完全にマスターする事が出来ます。文献[2]、及び、[3]と異なり、簡単なDUTを用いて検証環境を構築しているので、検証環境構築技 術を理解し易い特長があります。例示した検証環境構築法をそのまま実践に適用する事が出来る利点も備えています。SystemVerilogを使 用している検証技術者にお薦めします。

[1] IEEE Std 1800-2017: IEEE Standard for SystemVerilog – Unified Hardware Design, Specification and Verification Language.

- [2] Universal Verification Methodology (UVM) 1.2 User's Guide, Accellera, October 8, 2015.
- [3] Kathleen A. Meade and Sharon Rosenberg: A Practical Guide to Adopting the Universal Verification Methodology (UVM), 2<sup>nd</sup> **Edition Cadence Design Systems, Inc. 2013.**
- [4] 篠塚一也, SystemVerilog入門, 共立出版 2020.
- [5] 篠塚一也, SystemVerilogによる検証の基礎, 森北出版 2020.
- [6] 篠塚一也, 実践UVM入門, 森北出版 2021.